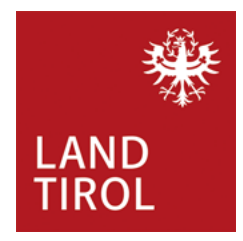

Amt der Tiroler Landesregierung Abteilung Kultur Michael-Gaismair-Straße 1 / 2. OG A-6020 Innsbruck Tel.: ++43 (0) 512/508-3752 [kultur@tirol.gv.at](mailto:kultur@tirol.gv.at) [www.tirol.gv.at/kultur](http://www.tirol.gv.at/kultur)

## **Ausfüllhilfe für den Antrag einer Fair-Pay-Förderung**

- Als ersten Schritt speichern Sie bitte das leere Datenblatt "Fair Pay 2023" lokal auf Ihren Rechner. Tragen Sie erst dann die Daten in die jeweiligen Felder ein.
- Geben Sie nur Angestellte (=Freie und Echte Dienstnehmer\*innen) an keine Werkverträge, keine unentgeltlichen Tätigkeiten (z.B. Ehrenamt).
- Für die Errechnung des Fair-Pay-Gaps wird nur das Gehaltsschema für Kulturarbeit/Kulturvereine der IG-Kultur anerkannt.
- Das Datenblatt ist eine Excel-Datei und berechnet selbstständig die Summen und Differenzbeträge.
- Bitte speichern Sie die für das Förderansuchen ausgefüllte Datei und bewahren Sie sie auf. Im Falle einer Gewährung des Fair-Pay-Zuschusses benötigen Sie das ausgefüllte Datenblatt bei der Abrechnung für den Verwendungsnachweis.
- Für die Förderantragstellung drucken Sie das ausgefüllte Datenblatt aus und bestätigen Sie die Richtigkeit der angegebenen Daten mit Ihrer Unterschrift im dafür vorgesehenen Feld.
- Scannen Sie das ausgefüllte und unterschriebene Datenblatt "Fair Pay 2023" als PDF-Datei ein und laden Sie es im Zuge der Antragstellung im Abschnitt "Beilagen" unter "Sonstige Beilagen" als PDF-Datei hoch.
- Im Antragsformular sind die Personalkosten bei der Kostenkalkulation wie folgt anzugeben:
	- o Die Summe, die sich laut Datenblatt "Fair Pay 2023" am Ende der Spalte "Personalkosten aus *Anstellungsverhältnissen – IST 2023*" ergibt, ist im Antragsformular unter dieser Kostenposition einzutragen.
	- o Die Summe, die sich laut Datenblatt "Fair Pay 2023" am Ende der Spalte "Personalkosten aus *Anstellungsverhältnissen – Mehrbedarf für Fair Pay (= Differenz)*" ergibt, ist im Antragsformular unter der Kostenposition "*Personalkosten-Mehrbedarf für Fair-Pay (Differenz aus IST-Kosten und SOLL-Kosten von Personalkosten aus Anstellungsverhältnissen […]*" einzutragen.
- Im Antragsformular ist der beantragte Förderbetrag für das kulturelle Vorhaben sowie die als Fair-Pay-Ausgleich beantragten zusätzlichen Fördermittel im Abschnitt Finanzierung wie folgt gesondert anzugeben:
	- $\circ$  im Feld "Landesmittel / Abteilung Kultur": der beantragte Betrag für das kulturelle Vorhaben
	- $\circ$  im Feld "Landesmittel / Abteilung Kultur Fair Pay Förderung [...]": der beantragte Fair-Pay-Zuschuss (Dieser darf maximal der Summe, die sich laut Datenblatt "Fair Pay 2023" am Ende der Spalte "*Personalkosten aus Anstellungsverhältnissen – Mehrbedarf für Fair Pay (= Differenz)*" ergibt und im Antragsformular unter der Kostenposition "Personalkosten-*Mehrbedarf für Fair-Pay (Differenz aus IST-Kosten und SOLL-Kosten von Personalkosten aus Anstellungsverhältnissen […]*" eingetragen wurde, entsprechen.)

## **Ausfüllhilfe für den Verwendungsnachweis im Falle einer Fair-Pay-Förderung**

- Öffnen Sie das durch Sie im Zuge des "Fair Pay 2023"-Antrags ausgefüllte und lokal auf Ihrem Rechner abgespeicherte Fair Pay 2023 Datenblatt.
- Ergänzen Sie die Spalten "Abrechnung / Verwendungsnachweis" mit den entsprechenden Daten und stellen Sie somit die geplanten Werte des Antrags mit den tatsächlichen Werten der Abrechnung gegenüber.
- Geben Sie auch bei der Abrechnung nur Angestellte (=Freie und Echte Dienstnehmer\*innen) an keine Werkverträge, keine unentgeltlichen Tätigkeiten (z.B. Ehrenamt).
- Das Datenblatt ist eine Excel-Datei und berechnet selbstständig die Summen.
- Für die Nachweiserbringung drucken Sie das ausgefüllte Datenblatt aus und bestätigen Sie die ordnungsgemäße Verwendung der für Fair-Pay zweckgewidmeten Zuschüsse mit Ihrer Unterschrift im dafür vorgesehenen Feld.
- Scannen Sie das ausgefüllte und unterschriebene Datenblatt "Fair Pay 2023" als PDF-Datei ein und laden Sie es im Zuge der Nachweiserbringung über den in Ihrem Zusageschreiben übermittelten Nachweis-Link als PDF-Datei hoch.